# CBCP-01

# **Character-based Communication Protocol**

WTC Precision Scale WLC/A1/C/2 Precision Scale WLC/A2/C/2 Precision Scale WLC/A2 Precision Scale

# SOFTWARE MANUAL

ITKP-04-02-10-18-EN

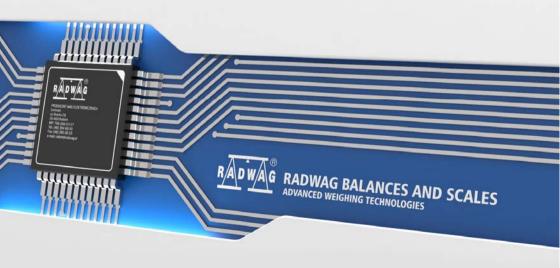

## **CONTENTS**

|    | GENERAL INFORMATION                                                |    |    |
|----|--------------------------------------------------------------------|----|----|
|    | LIST OF COMMANDS                                                   |    |    |
|    | RESPONSE FORMAT                                                    |    |    |
| 4. | COMMANDS OVERVIEW                                                  |    |    |
|    | 4.1. Zero Scale                                                    |    |    |
|    | 4.2. Tare Scale                                                    |    |    |
|    | 4.3. Tare/Zero Scale                                               |    |    |
|    | 4.4. Give Tare Value                                               |    |    |
|    | 4.5. Set Tare                                                      | 7  |    |
|    | 4.6. Send Stable Measurement Result in Basic Measuring Unit        |    |    |
|    | 4.7. Immediately Send Measurement Result in Basic Measuring Unit   |    |    |
|    | 4.8. Send Stable Measurement Result in Current Measuring Unit      |    |    |
|    | 4.9. Immediately send measurement result in current measuring unit |    |    |
|    | 4.10. Switch on Continuous Transmission in Basic Measuring Unit    |    |    |
|    | 4.11. Switch off Continuous Transmission in Basic Measuring Unit   |    |    |
|    | 4.12. Switch on Continuous Transmission in Current Measuring Unit  |    |    |
|    | 4.13. Switch off Continuous Transmission in Current Measuring Unit |    |    |
|    | 4.14. Lock Scale Keypad                                            |    |    |
|    | 4.15. Unlock Scale Keypad                                          | 11 |    |
|    | 4.16. Set Min Checkweighing Threshold                              | 11 |    |
|    | 4.17. Set Max Checkweighing Threshold                              | 11 |    |
|    | 4.18. Give Value of Min Checkweighing Threshold                    | 11 |    |
|    | 4.19. Give Value Of Max Checkweighing Threshold                    | 11 |    |
|    | 4.20. Simulation of Pressing ENTER/PRINT Key                       |    |    |
|    | 4.21. Set Mass Value of a Single Item                              |    |    |
|    | 4.22. Activate Sound Signal                                        |    |    |
|    | 4.23. Give balance type                                            |    |    |
|    | 4.24. Give max capacity                                            |    |    |
|    | 4.25. Give program version                                         |    |    |
|    | 4.26. Set AUTOZERO function                                        |    |    |
|    | 4.27. Internal adjustment performance                              | 15 |    |
|    | 4.28. Disable automatic internal adjustment of the balance         |    |    |
|    | 4.29. Enable automatic internal adjustment of the balance          | 15 |    |
|    | 4.30. Give accessible units                                        |    |    |
|    | 4.31. Set current unit                                             |    |    |
|    | 4.32. Give current unit                                            |    |    |
|    | 4.33. Give Scale Serial Number                                     |    |    |
| _  | 4.34. Send All Implemented Commands                                |    |    |
|    | MANUAL PRINTOUT / AUTOMATIC PRINTOUT                               |    |    |
| ń. | CONTINUOUS TRANSMISSION                                            | 19 | į. |

#### 1. GENERAL INFORMATION

- A. A character based communication protocol, is designed for establishing communication between a RADWAG scale and peripheral device, it uses RS-232C, USB\* and Ethernet\* interface.
- B. The protocol consists of commands sent from a peripheral device to the scale and responses from the scale.
- C. Responses are sent from the scale each time a command is received.
- D. Commands, forming the communication protocol, enable obtaining data on scale status and facilitate influencing scale operation, e.g.: acquiring measurement results from the scale, monitoring the display, etc.

## 2. LIST OF COMMANDS

| Command                                                         | Command overview                                              |  |  |  |
|-----------------------------------------------------------------|---------------------------------------------------------------|--|--|--|
| Z                                                               | Zero scale                                                    |  |  |  |
| Т                                                               | Tare scale                                                    |  |  |  |
| TZ                                                              | Tare/Zero scale                                               |  |  |  |
| ОТ                                                              | Give tare value                                               |  |  |  |
| UT                                                              | Set tare                                                      |  |  |  |
| S                                                               | Send stable measurement result in basic measuring unit        |  |  |  |
| SI                                                              | Immediately send measurement result in basic measuring unit   |  |  |  |
| SU Send stable measurement result in current measuring unit     |                                                               |  |  |  |
| SUI                                                             | Immediately send measurement result in current measuring unit |  |  |  |
| C1                                                              | Switch on continuous transmission in basic measuring unit     |  |  |  |
| C0                                                              | Switch off continuous transmission in basic measuring unit    |  |  |  |
| CU1                                                             | Switch on continuous transmission in current measuring unit   |  |  |  |
| CU0 Switch off continuous transmission in current measuring uni |                                                               |  |  |  |
| K1                                                              | Lock scale keypad                                             |  |  |  |
| K0 Unlock scale keypad                                          |                                                               |  |  |  |
| DH                                                              | Set min checkweighing threshold.                              |  |  |  |
| UH                                                              | Set max checkweighing threshold.                              |  |  |  |
| ODH                                                             | Give value of min checkweighing threshold.                    |  |  |  |
| OUH                                                             | Give value of max checkweighing threshold.                    |  |  |  |

<sup>\*) -</sup> availability conditioned by scale type.

| Simulation of pressing ENTER/PRINT key.                 |  |  |  |  |
|---------------------------------------------------------|--|--|--|--|
| Set mass value of a single item.                        |  |  |  |  |
| Activate sound signal.                                  |  |  |  |  |
| Give balance type                                       |  |  |  |  |
| Give Max capacity                                       |  |  |  |  |
| Give program version                                    |  |  |  |  |
| Set autozero function                                   |  |  |  |  |
| Internal adjustment performance                         |  |  |  |  |
| Disable automatic internal adjustment of the balance    |  |  |  |  |
| IC0 Enable automatic internal adjustment of the balance |  |  |  |  |
| Give accessible units                                   |  |  |  |  |
| Set current unit                                        |  |  |  |  |
| UG Give current unit                                    |  |  |  |  |
| B Give scale serial number                              |  |  |  |  |
| Send all implemented commands                           |  |  |  |  |
|                                                         |  |  |  |  |

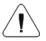

# Each command must end with CR LF characters.

## 3. RESPONSE FORMAT

On receipt of a command, the indicator responds as follows:

| XX_A CR LF command understood and in progress. |                                                                                                    |  |  |
|------------------------------------------------|----------------------------------------------------------------------------------------------------|--|--|
| XX_D CR LF                                     | command carried out (appears only after the XX_A command).                                                        |  |  |
| XX_I CR LF                                     | command understood but not accessible at this moment.                                                             |  |  |
| XX _ ^ CR LF                                   | command understood but max threshold is exceeded.                                                                 |  |  |
| XX _ v CR LF                                   | command understood but min threshold is exceeded.                                                                 |  |  |
| ES_CR LF                                       | command not recognised.                                                                                           |  |  |
| XX _ E CR LF                                   | time limit exceeded while waiting for stable measurement result (time limit is a characteristic scale parameter). |  |  |

**XX** - name of a sent command.

\_ - space.

#### 4. COMMANDS OVERVIEW

#### 4.1. Zero Scale

Format: Z CR LF

Response options:

|           | - command understood and in progress command carried out.                                             |
|-----------|----------------------------------------------------------------------------------------------------|
|           | - command understood and in progress command understood but zeroing range is exceeded.                |
|           | - command understood and in progress time limit exceeded while waiting for stable measurement result. |
| Z_I CR LF | - command understood but not accessible at this moment.                                               |

#### 4.2. Tare Scale

Format: T CR LF

Response options:

|           | - command understood and in progress command carried out.                                             |
|-----------|----------------------------------------------------------------------------------------------------|
|           | - command understood and in progress command understood but taring range is exceeded.                 |
|           | - command understood and in progress time limit exceeded while waiting for stable measurement result. |
| T_I CR LF | - command understood but not accessible at this moment.                                               |

#### 4.3. Tare/Zero Scale

Format: TZ CR LF

Response options:

|           | - command understood and in progress command carried out.                                             |
|-----------|----------------------------------------------------------------------------------------------------|
|           | - command understood and in progress time limit exceeded while waiting for stable measurement result. |
| T_I CR LF | - command understood but not accessible at this moment.                                               |

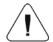

Command operated only in non-verified scales.

#### 4.4. Give Tare Value

Format: OT CR LF

Response: OT\_TARE CR LF - command carried out.

#### Response format:

| 1 | 2 | 3     | 4                   | 5-6   | 7-15 | 16    | 17 | 18   | 19 | 20 | 21 |
|---|---|-------|---------------------|-------|------|-------|----|------|----|----|----|
| 0 | Т | space | stability<br>marker | space | tare | space |    | unit |    | CR | LF |

Tare - 9 characters, right justification.Unit - 3 characters, left justification.

#### 4.5. Set Tare

Format: UT\_TARE CR LF, where TARE - tare value.

#### Response options:

| UT_OK CR LF - command carried out.                                 |                                                   |  |  |
|--------------------------------------------------------------------|---------------------------------------------------|--|--|
| UT_I CR LF - command understood but not accessible at this moment. |                                                   |  |  |
| ES CR LF                                                           | - command not recognised (tare format incorrect). |  |  |

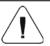

Use dot in tare format as decimal point.

# 4.6. Send Stable Measurement Result in Basic Measuring Unit

Format: **S CR LF**Response options:

| S_A CR LF - command understood and in progress time limit exceeded while waiting for stable measuremen |                                                                                    |  |  |  |  |
|----------------------------------------------------------------------------------------------------|------------------------------------------------------------------------------------|--|--|--|--|
| S_I CR LF                                                                                              | - command understood but not accessible at this moment.                            |  |  |  |  |
|                                                                                                    | - command understood and in progress response: mass value in basic measuring unit. |  |  |  |  |

# Response format:

| 1 | 2-3   | 4                   | 5     | 6         | 7-15 | 16    | 17 | 18   | 19 | 20 | 21 |
|---|-------|---------------------|-------|-----------|------|-------|----|------|----|----|----|
| S | space | stability<br>marker | space | character | mass | space |    | unit |    | CR | LF |

## **Example:**

**S CR LF** – command sent from a computer.

**S** \_ **A CR LF** – command understood and in progress.

**S**\_\_\_\_-**S**\_-**G**\_-**CR LF** - command carried out, response: mass value in basic measuring unit.

#### 4.7. Immediately Send Measurement Result in Basic Measuring Unit

Format: SI CR LF

Response options:

| SI_I CR LF | command understood but not accessible at this moment.     |
|------------|-----------------------------------------------------------|
| MASS FRAME | - immediate response: mass value in basic measuring unit. |

#### Response format:

| 1 | 2 | 3     | 4                   | 5     | 6         | 7-15 | 16    | 17   | 18 | 19 | 20 | 21 |
|---|---|-------|---------------------|-------|-----------|------|-------|------|----|----|----|----|
| S | _ | space | stability<br>marker | space | character | mass | space | unit |    | CR | LF |    |

#### Example:

**SICR LF** – command sent from a computer.

S I  $\_$  ?  $\_$   $\_$   $\_$  1 8 . 5  $\_$  k g  $\_$  CR LF - command carried out, immediate response: mass value in basic measuring unit.

# 4.8. Send Stable Measurement Result in Current Measuring Unit

Format: SU CR LF

Response options:

|            | - command understood and in progress time limit exceeded while waiting for stable measurement result. |
|------------|----------------------------------------------------------------------------------------------------|
| SU_I CR LF | - command understood but not accessible at this moment.                                               |
|            | - command understood and in progress response: mass value in current measuring unit.                  |

## Response format:

| 1 | 2 | 3     | 4                   | 5     | 6         | 7-15 | 16    | 17 | 18   | 19 | 20 | 21 |
|---|---|-------|---------------------|-------|-----------|------|-------|----|------|----|----|----|
| s | U | space | stability<br>marker | space | character | mass | space |    | unit |    | CR | LF |

## **Example:**

**S U CR LF** – command sent from a computer.

SU\_ACRLF - command understood and in progress.

S U \_ \_ - \_ 1 7 2 . 1 3 5 \_ N \_ \_ CR LF - command carried out, response: mass value in current measuring unit.

## 4.9. Immediately send measurement result in current measuring unit

Format: SUI CR LF

Response options:

| SUI_I CR LF | command understood but not accessible at this moment.       |
|-------------|-------------------------------------------------------------|
| MASS FRAME  | - immediate response: mass value in current measuring unit. |

#### Response format:

| 1 | 2 | 3 | 4                   | 5     | 6         | 7-15 | 16    | 17 | 18   | 19 | 20 | 21 |
|---|---|---|---------------------|-------|-----------|------|-------|----|------|----|----|----|
| S | U | I | stability<br>marker | space | character | mass | space |    | unit |    | CR | LF |

#### **Example:**

**SUICRLF** – command sent from a computer.

S U I ? \_ - \_ \_ 5 8 . 2 3 7 \_ k g \_ CR LF - command carried out, immediate response: mass value in current measuring unit.

# 4.10. Switch on Continuous Transmission in Basic Measuring Unit

Format: C1 CR LF

Response options:

| C1_I CR LF | - command understood but not accessible at this moment.                            |
|------------|------------------------------------------------------------------------------------|
|            | - command understood and in progress response: mass value in basic measuring unit. |

# Response format:

| 1 | 2 | 3     | 4                   | 5     | 6         | 7-15 | 16    | 17   | 18 | 19 | 20 | 21 |
|---|---|-------|---------------------|-------|-----------|------|-------|------|----|----|----|----|
| s | 1 | space | stability<br>marker | space | character | mass | space | unit |    | CR | LF |    |

### 4.11. Switch off Continuous Transmission in Basic Measuring Unit

Format: C0 CR LF

Response options:

| C0_I CR LF | - command understood but not accessible at this moment. |
|------------|---------------------------------------------------------|
| C0_A CR LF | - command understood and carried out.                   |

# 4.12. Switch on Continuous Transmission in Current Measuring Unit

Format: CU1 CR LF

Response options:

| CU1_I CR LF | - command understood but not accessible at this moment.                              |
|-------------|--------------------------------------------------------------------------------------|
|             | - command understood and in progress response: mass value in current measuring unit. |

#### Response format:

| 1 | 2 | 3 | 4                   | 5     | 6         | 7-15 | 16    | 17 | 18   | 19 | 20 | 21 |
|---|---|---|---------------------|-------|-----------|------|-------|----|------|----|----|----|
| s | U | 1 | stability<br>marker | space | character | mass | space |    | unit |    | CR | LF |

# 4.13. Switch off Continuous Transmission in Current Measuring Unit

Format: CU0 CR LF

Response options:

| CU0_I CR LF | - command understood but not accessible at this moment. |
|-------------|---------------------------------------------------------|
| CU0_A CR LF | - command understood and carried out.                   |

# 4.14. Lock Scale Keypad

Format: K1 CR LF

Response options:

| K1_I CR LF  | - command understood but not accessible at this moment. |
|-------------|---------------------------------------------------------|
| K1_OK CR LF | - command carried out.                                  |

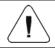

Command is not kept in memory upon weighing device restart.

#### 4.15. Unlock Scale Keypad

Format: K0 CR LF

Response: K0\_OK CR LF - command carried out.

## 4.16. Set Min Checkweighing Threshold

Format: DH\_XXXXX CR LF, where: \_ - space, XXXXX - mass format.

Response options:

| DH_OK CR LF | - command carried out.                            |  |  |  |
|-------------|---------------------------------------------------|--|--|--|
| ES CR LF    | - command not recognised (mass format incorrect). |  |  |  |

# 4.17. Set Max Checkweighing Threshold

Format: **UH\_XXXXX CR LF**, where: \_ - space, **XXXXX** - mass format.

Response options:

| UH_OK CR LF | command carried out.                              |  |  |  |
|-------------|---------------------------------------------------|--|--|--|
| ES CR LF    | - command not recognised (mass format incorrect). |  |  |  |

## 4.18. Give Value of Min Checkweighing Threshold

Format: ODH CR LF

Response: DH\_MASS CR LF - command carried out.

Response format:

|   | 1 | 2 | 3     | 4-12 | 13    | 14 | 15   | 16 | 17    | 18 | 19 |
|---|---|---|-------|------|-------|----|------|----|-------|----|----|
| Ī | D | Н | space | mass | space |    | unit |    | space | CR | LF |

Mass - 9 characters, right justification.Unit - 3 characters, left justification.

## 4.19. Give Value Of Max Checkweighing Threshold

Format: OUH CR LF

Response: **UH\_MASS CR LF** - command carried out.

## Response format:

| 1 | 2 | 3     | 4-12 | 13    | 14 | 15   | 16 | 17    | 18 | 19 |
|---|---|-------|------|-------|----|------|----|-------|----|----|
| U | Н | space | mass | space |    | unit |    | space | CR | LF |

Mass - 9 characters, right justification.Unit - 3 characters, left justification.

#### 4.20. Simulation of Pressing ENTER/PRINT Key

Format: **SS CR LF** Response options:

| SS_OK CR LF | - command carried out. |
|-------------|------------------------|
|-------------|------------------------|

Sending **S S CR LF** command results in automatic saving of the weighing result in a database and in activating declared printout.

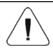

All weighing conditions (result control, stable mass readout) have to be fulfilled during command sending.

# 4.21. Set Mass Value of a Single Item

Format: **SM\_XXXXX CR LF**, where: \_ - space, **XXXXX** - mass format.

Response options:

| SM_OK CR LF - command carried out. |                                                         |  |  |
|------------------------------------|---------------------------------------------------------|--|--|
| SM_I CR LF                         | - command understood but not accessible at this moment. |  |  |
| ES CR LF                           | - command not recognised (mass format incorrect).       |  |  |

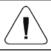

Command carried out for "Parts counting" working mode.

# 4.22. Activate Sound Signal

Format: **BP\_TIME CR LF**, where: \_ - space, **TIME** - value specifying how long the sound lasts, parameter given in [ms]. Recommended range **<50÷5000>**.

#### Response options:

| BP_OK CR LF | CCR LF - command carried out, BEEP activated.           |  |  |  |
|-------------|---------------------------------------------------------|--|--|--|
| BP_I CR LF  | - command understood but not accessible at this moment. |  |  |  |
| BP_E CR LF  | - command not recognised (time format incorrect).       |  |  |  |

#### Example:

**BP\_350 CR LF** - command sent from a computer (activate BEEP for 350 ms). **BP\_OK CR LF** - BEEP activated.

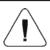

If value greater than the permissible high limit is given, then BEEP sound is operated for the maximum permissible amount of time.

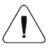

BEEP sound activated via BP command is inhibited if in-course of its activation the sound is activated by means of other device (e.g. keypad).

#### 4.23. Give balance type

Format: **BN CR LF** Response options:

| BN_A_"x" CR LF | - command understood, response: balance type.           |
|----------------|---------------------------------------------------------|
| BN_I CR LF     | - command understood but not accessible at this moment. |

**x** - series of types for a particular balance (in between inverted commas).

#### Example:

BN CR LF - command sent from a computer.

BN\_A\_"1" - command carried out, response: balance type - "1" (WLC/A2).

## 4.24. Give max capacity

Format: FS CR LF

Response options:

| FS_A_"x" CR LF | - command understood, response: Max capacity.         |  |  |  |
|----------------|-------------------------------------------------------|--|--|--|
| FS_I CR LF     | command understood but not accessible at this moment. |  |  |  |

**x** - Max value of reading units (in between inverted commas).

## **Example:**

FS CR LF - command sent from a computer.

FS\_A\_"2000.00" - command carried out, response: Max capacity - "2000g".

#### 4.25. Give program version

Format: RV CR LF

Response options:

| RV_A_"x" CR LF | - command understood, response: program version.        |
|----------------|---------------------------------------------------------|
| RV_I CR LF     | - command understood but not accessible at this moment. |

x - program version (in between inverted commas).

#### Example:

RV CR LF - command sent from a computer.

RV\_A\_"1.0" - command carried out, response: program version - "1.0".

#### 4.26. Set AUTOZERO function

Format: **A\_n CR LF**, where:  $\underline{\phantom{a}}$  - space, n - parameter, decimal value determining autozero settings (n = 0 - autozero off, n = 1 - autozero on).

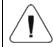

# Command changes settings for a current working mode.

## Response options:

| A_OK CR LF | - command carried out.                                                                          |  |  |  |
|------------|-------------------------------------------------------------------------------------------------|--|--|--|
| A_E CR LF  | <ul> <li>error in-course of command execution, no parameter or incorrect<br/>format.</li> </ul> |  |  |  |
| A_I CR LF  | command understood but not accessible at this moment.                                           |  |  |  |

AUTOZERO function operates until it is turned off by **A\_0 CR LF** command.

## **Example:**

**A\_1 CR LF** - command sent from a computer.

**A\_OK CR LF** - command carried out, autozero function is on.

#### 4.27. Internal adjustment performance

Format: IC CR LF

Response options:

|            | - command understood and in progress.<br>- calibration completed.                                             |
|------------|----------------------------------------------------------------------------------------------------|
|            | - command understood and in progress.<br>- time limit exceeded while waiting for a stable measurement result. |
| IC_I CR LF | - command understood but not accessible at this moment.                                                       |

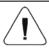

The command applies exclusively to weighing instruments with internal adjustment.

## 4.28. Disable automatic internal adjustment of the balance

Format: **IC1 CR LF**Response options:

| IC1_OK CR LF                                                        | - command carried out.                           |  |  |  |  |
|---------------------------------------------------------------------|--------------------------------------------------|--|--|--|--|
| IC1_I CR LF - command understood but not accessible at this moment. |                                                  |  |  |  |  |
| IC1_E CR LF                                                         | - operation disabled, e.g. for verified balance. |  |  |  |  |

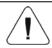

Operation is disabled for verified balances.

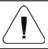

The command applies exclusively to weighing instruments with internal adjustment.

For non-verified balances the command inhibits internal calibration until it is enabled via **IC0 CR LF** command or until the balance is turned off. The command does not modify settings specifying calibration start.

## 4.29. Enable automatic internal adjustment of the balance

Format: **IC0 CR LF**Response options:

| IC0_OK CR LF | - command carried out.                                  |
|--------------|---------------------------------------------------------|
| IC0_I CR LF  | - command understood but not accessible at this moment. |

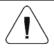

#### Operation is disabled for verified balances.

#### 4.30. Give accessible units

Format: UI CR LF

Response options:

| UI_"x <sub>1</sub> ,x <sub>2</sub> ,x <sub>n</sub> "_OK CR LF | - command carried out, returns accessible units.        |  |  |  |  |  |
|---------------------------------------------------------------|---------------------------------------------------------|--|--|--|--|--|
| _                                                             | - command understood but not accessible at this moment. |  |  |  |  |  |

**x** – parameter, unit symbols separated by means of comas.

Options in case when the main unit is [g]:  $\mathbf{x} \rightarrow \mathbf{g}$ , kg, ct, lb.

Options in case when the main unit is [kg]:  $\mathbf{x} \rightarrow \mathbf{g}$ , kg, N, lb.

#### Example:

**UI CR LF** – command sent from a computer.

UI\_"g,kg,ct,lb"\_OK CR LF - response: available units.

#### 4.31. Set current unit

Format: **US\_x CR LF**, when **x** – parameter, units symbols: g, kg, lb, N, ct, next.

Response options:

| US_x_OK CR LF | - command carried out, response: current unit.                            |
|---------------|---------------------------------------------------------------------------|
| US_I CR LF    | - command understood but not accessible at this moment.                   |
| US_E CR LF    | - error in-course of command execution, no parameter or incorrect format. |

**x** – parameter, units symbols.

Options in case when the main unit is [g]:  $\mathbf{x} \rightarrow \mathbf{g}$ , kg, ct, lb, next.

Options in case when the main unit is [kg]:  $\mathbf{x} \rightarrow \mathbf{g}$ , kg, N, lb, next.

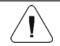

If x=next, the command swaps to another available unit on the list.

# Example:

**US\_ct CR LF** - command sent from a computer.

**US\_ct\_OK CR LF** - "ct" set as a current unit.

#### 4.32. Give current unit

Format: **UG CR LF** 

Response options:

| UG_x_OK CR LF | - command carried out, response: current unit.          |
|---------------|---------------------------------------------------------|
| UG_I CR LF    | - command understood but not accessible at this moment. |

**x** – parameter, unit symbol.

Options in case when the main unit is [g]:  $\mathbf{x} \to \mathbf{g}$ , kg, ct, lb, pcs, %. Options in case when the main unit is [kg]:  $\mathbf{x} \to \mathbf{g}$ , kg, N, lb, pcs, %.

#### Example:

**UG CR LF** – command sent from a computer. **UG\_ct\_OK CR LF** – currently set unit is "ct".

#### 4.33. Give Scale Serial Number

Format: NB CR LF

Response options:

| NB_A_"Serial No." CR LF | - command understood, response: serial number.          |  |  |  |  |
|-------------------------|---------------------------------------------------------|--|--|--|--|
| NB_I CR LF              | - command understood but not accessible at this moment. |  |  |  |  |

<sup>&</sup>quot;Serial No." - serial number of the device. Inserted in between inverted commas.

## Example:

**NB CR LF** – command sent from a computer.

**NB\_A\_"123456" CR LF** – scale serial number - 123456.

## 4.34. Send All Implemented Commands

Format: PC CR LF

Response: PC\_A\_"Z,T,S,SI,SU,SUI,C1,C0,CU1,CU0,DH,ODH,UH,OUH,OT,UT, SM,K1,K0,BP,IC,IC1,IC0,SS,NB,BN,FS,RV,A,UI,US,UG,PC"CR LF – command carried out, the indicator displays all implemented commands.

#### 5. MANUAL PRINTOUT / AUTOMATIC PRINTOUT

It is possible to generate printouts both manually and automatically.

- Manual printout is generated for stable weighing result. Load the platform, wait for a stable result and press ENTER/PRINT key.
- Automatic printout is generated for stable weighing result. Load the platform, wait for a stable result. No key needs to be pressed.

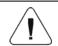

Option of temporary weighing results printout is disabled for verified scale.

#### Format:

| 1                  | 2     | 3         | 4 -12 | 13    | 14 | 15   | 16 | 17 | 18 |
|--------------------|-------|-----------|-------|-------|----|------|----|----|----|
| stability<br>marke | space | character | mass  | space |    | unit |    | CR | LF |

| Stability marker | [space] if measurement result stable [?] if measurement result unstable [^] if high limit is out of range [v] if low limit is out of range |  |  |  |
|------------------|----------------------------------------------------------------------------------------------------|--|--|--|
| Character        | [space] for positive values<br>[-] for negative values                                                                                     |  |  |  |
| Mass             | 9 characters with decimal point, right justification                                                                                       |  |  |  |
| Unit             | 3 characters, left justification                                                                                                    |  |  |  |
| Command          | 3 characters, left justification                                                                                                    |  |  |  |

#### Example 1:

 $\_\_\_\_\_$  1 8 3 2 . 0  $\_$  g  $\_\_$  CR LF - printout generated upon pressing ENTER/PRINT key.

# Example 2:

? \_ - \_ \_ \_ 2 . 2 3 7 \_ I b \_ CR LF - printout generated upon pressing ENTER/PRINT key.

# Example 3:

 $^{\mbox{\sc h}}$  \_ \_ \_ \_ 0 . 0 0 0 \_ k g \_ CR LF - printout generated upon pressing ENTER/PRINT key.

#### 6. CONTINUOUS TRANSMISSION

For continuous transmission mode the scale provides option of mass measurement printout in basic unit and in additional unit. The mode can be activated with command sent via computer, or by setting respective parameter values on the scale.

## Format of frame sent when <5.1.2.Cnt> parameter is set to CntA value:

| 1 | 2 | 3     | 4                   | 5     | 6         | 7-15 | 16    | 17 | 18   | 19 | 20 | 21 |
|---|---|-------|---------------------|-------|-----------|------|-------|----|------|----|----|----|
| s | 1 | space | stability<br>marker | space | character | mass | space |    | unit |    | CR | LF |

| Stability marker                                          | [space] if measurement result stable [?] if measurement result unstable [^] if high limit is out of range [v] if low limit is out of range |  |  |  |
|-----------------------------------------------------------|----------------------------------------------------------------------------------------------------|--|--|--|
| Character                                                 | [space] for positive values [-] for negative values                                                                                        |  |  |  |
| Mass 9 characters with decimal point, right justification |                                                                                                    |  |  |  |
| Unit                                                      | 3 characters, left justification                                                                                                    |  |  |  |
| Command 3 characters, left justification                  |                                                                                                    |  |  |  |

# Format of frame sent when <5.1.2.Cnt> parameter is set to Cntb value:

| 1 | 2 | 3 | 4                   | 5     | 6         | 7-15 | 16    | 17 | 18   | 19 | 20 | 21 |
|---|---|---|---------------------|-------|-----------|------|-------|----|------|----|----|----|
| S | U | ı | stability<br>marker | space | character | mass | space |    | unit |    | CR | LF |

| Stability marker | [space] if measurement result stable [?] if measurement result unstable [^] if high limit is out of range [v] if low limit is out of range |  |  |  |  |
|------------------|----------------------------------------------------------------------------------------------------|--|--|--|--|
| Character        | [space] for positive values<br>[-] for negative values                                                                                     |  |  |  |  |
| Mass             | 9 characters with decimal point, right justification                                                                                       |  |  |  |  |
| Unit             | 3 characters, left justification                                                                                                    |  |  |  |  |
| Command          | 3 characters, left justification                                                                                                    |  |  |  |  |

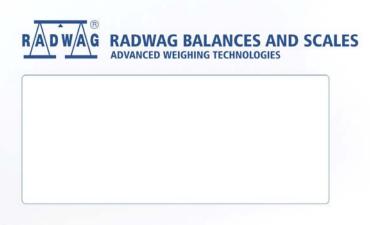